## **BAB V**

## **IMPLEMENTASI DAN PENGUJIAN**

#### **5.1 HASIL IMPLEMENTASI**

Setelah penulis melakukan tahap perancangan selanjutnya yang dilakukan adalah tahap implementasi. Implementasi yang dimaksud adalah proses menterjemahkan rancangan menjadi sebuah program aplikasi. Adapun hasil implementasinya adalah sebagai berikut :

1. Tampilan Halaman Pendaftaran

Tampilan dari halaman pendaftaran pengunjung yang ingin menjadi pelanggan. Tampilan halaman pendaftaran gambar 5.1 berikut merupakan hasil implementasi dari rancangan input halaman pendaftaran pada gambar 4.25.

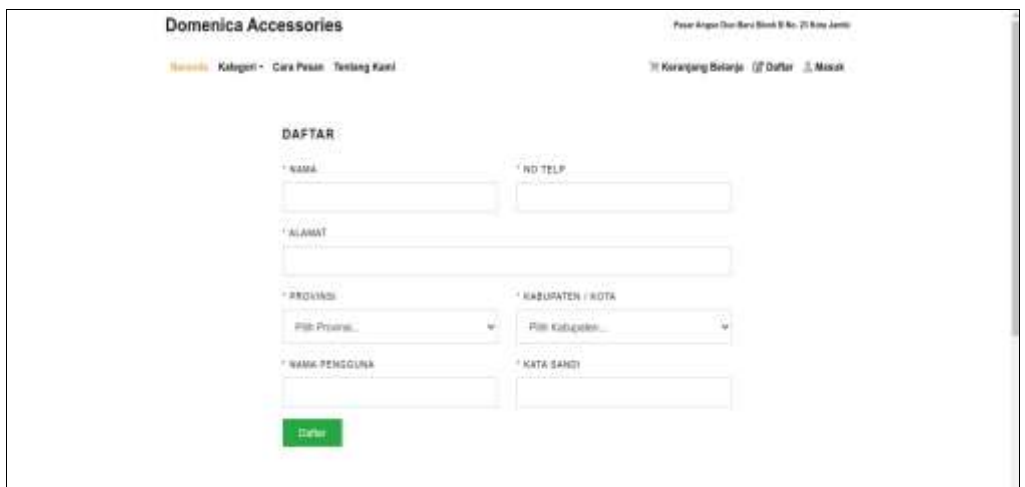

**Gambar 5.1 Tampilan Halaman Pendaftaran**

2. Tampilan Halaman *Login* Admin

Berikut adalah tampilan dari halaman *login* admin yang dapat digunakan admin untuk masuk kedalam sistem admin yang dapat digunakan untuk mengelola menu menu yang ada pada sistem. Tampilan halaman *login* admin gambar 5.2, merupakan hasil implementasi dari rancangan input halaman *login* admin pada gambar 4.26

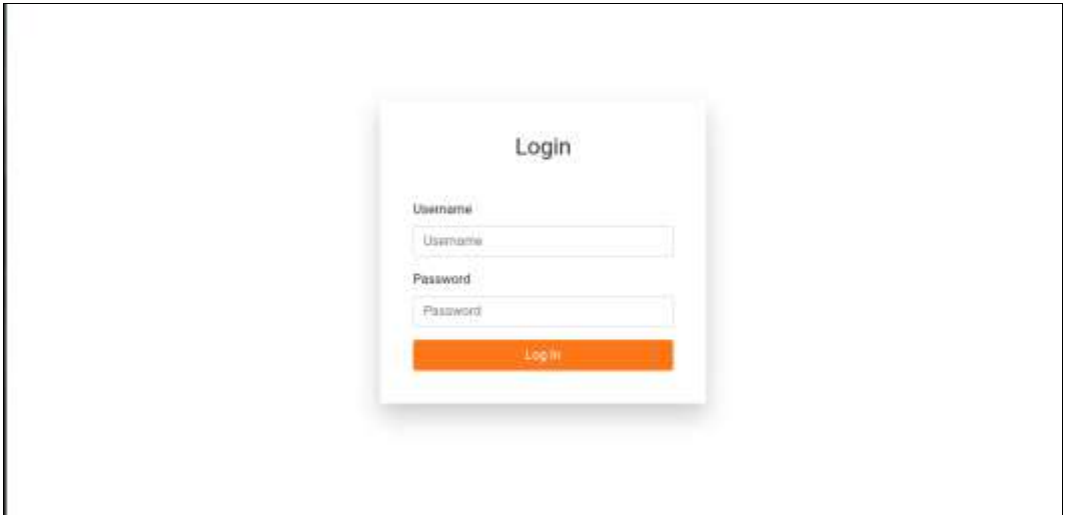

**Gambar 5.2 Tampilan Halaman** *Login* **Admin**

3. Tampilan Halaman Form Data Barang

Tampilan halaman form data Barang merupakan halaman yang dapat diakses oleh admin untuk menambah dan mengubah Barang. Tampilan halaman form data barang gambar 5.3 berikut merupakan hasil implementasi dari rancangan input halaman form data barang pada gambar 4.27

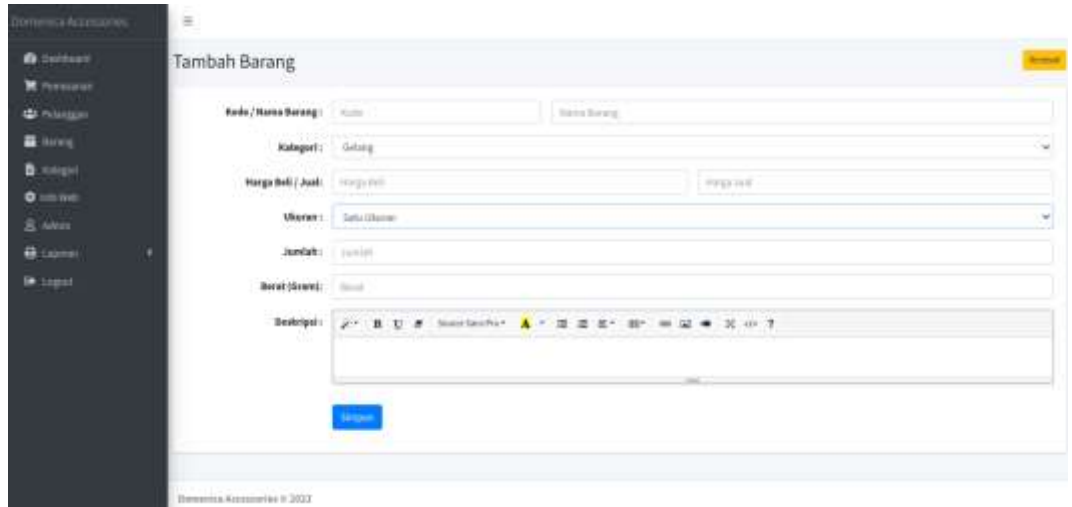

**Gambar 5.3 Tampilan Halaman Form Data Barang**

4. Tampilan Halaman Form Data Kategori

Tampilan halaman form data kategori merupakan halaman yang dapat diakses oleh admin untuk menambah dan mengubah kategori. Tampilan halaman form data kategori gambar 5.4 berikut merupakan hasil implementasi dari rancangan input halaman form data kategori pada gambar 4.28.

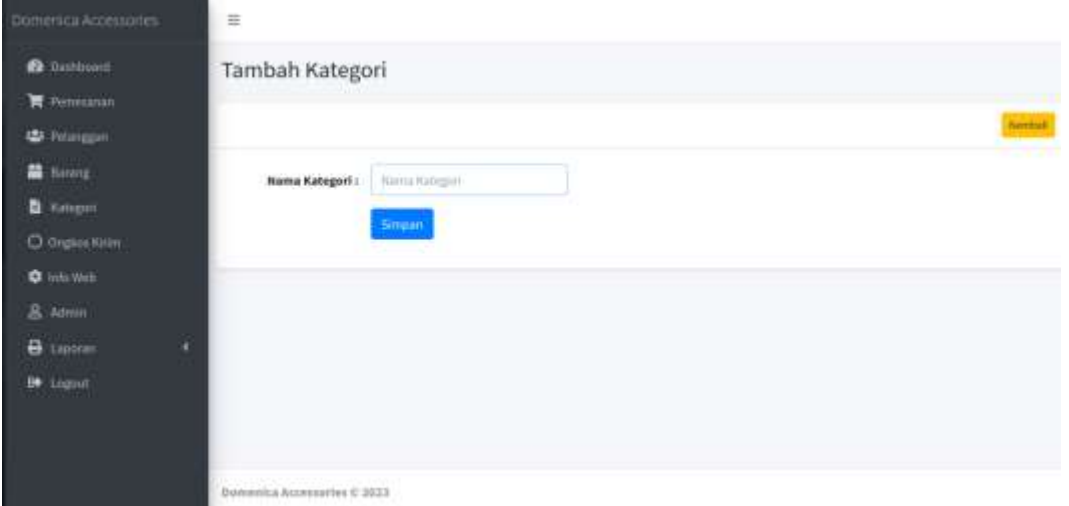

**Gambar 5.4 Tampilan Halaman Form Data Kategori**

5. Tampilan Halaman Form Data Admin

Tampilan halaman form data Admin merupakan halaman yang dapat diakses oleh admin untuk menambah data admin. Tampilan halaman form data admin gambar 5.5 berikut merupakan hasil implementasi dari rancangan input halaman form data admin pada gambar 4.29

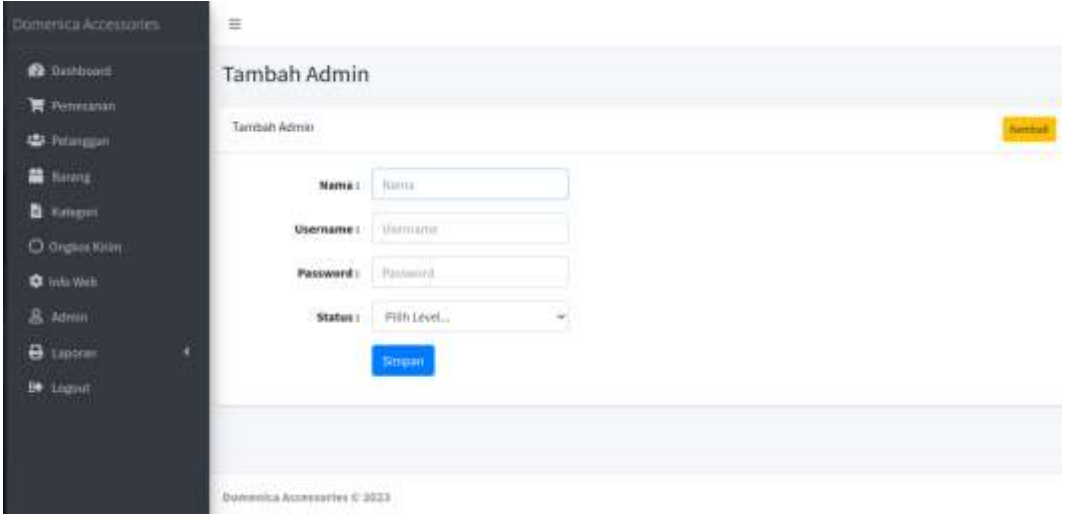

**Gambar 5.5 Tampilan Halaman Form Data Admin**

6. Tampilan Halaman Form Data Info *Web*

Tampilan halaman form data Info *Web* merupakan halaman yang dapat diakses oleh admin untuk mengubah Info *Web*. Tampilan halaman form data ubah info *web* pada gambar 5.6 berikut merupakan hasil implementasi dari rancangan input halaman form data infoweb pada gambar 4.30

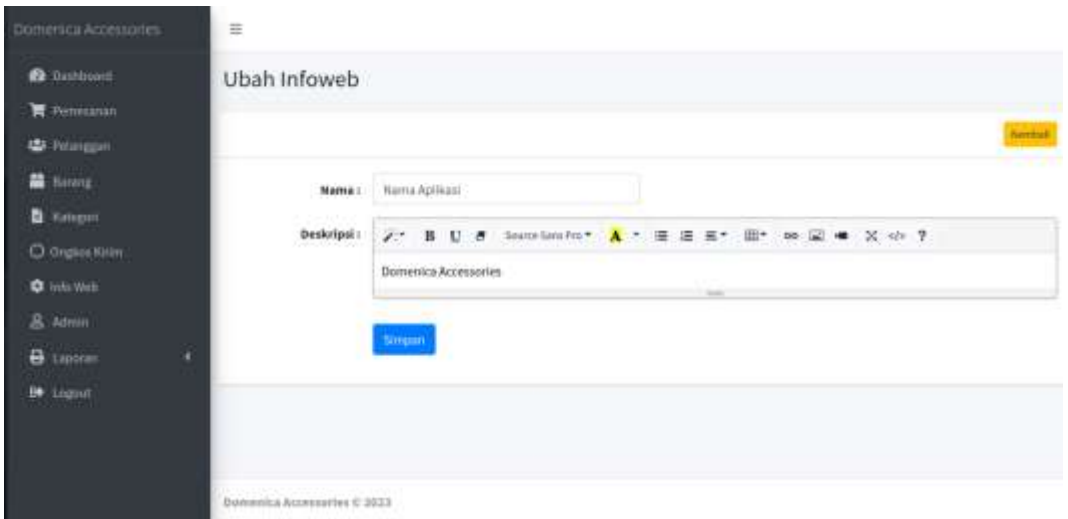

**Gambar 5.6 Tampilan Halaman Form Data Info** *Web*

#### 7. Tampilan Halaman Utama *Website*

Berikut tampilan halaman utama *Website* yang pertama kali dilihat ketika membuka *Website,* dalam halaman terdapat beberapa menu yang akan digunakan pengunjung dan pelanggan. Tampilan halaman utama *website* gambar 5.7 berikut merupakan hasil implementasi dari rancangan output halaman utama *website* pada gambar 4.31

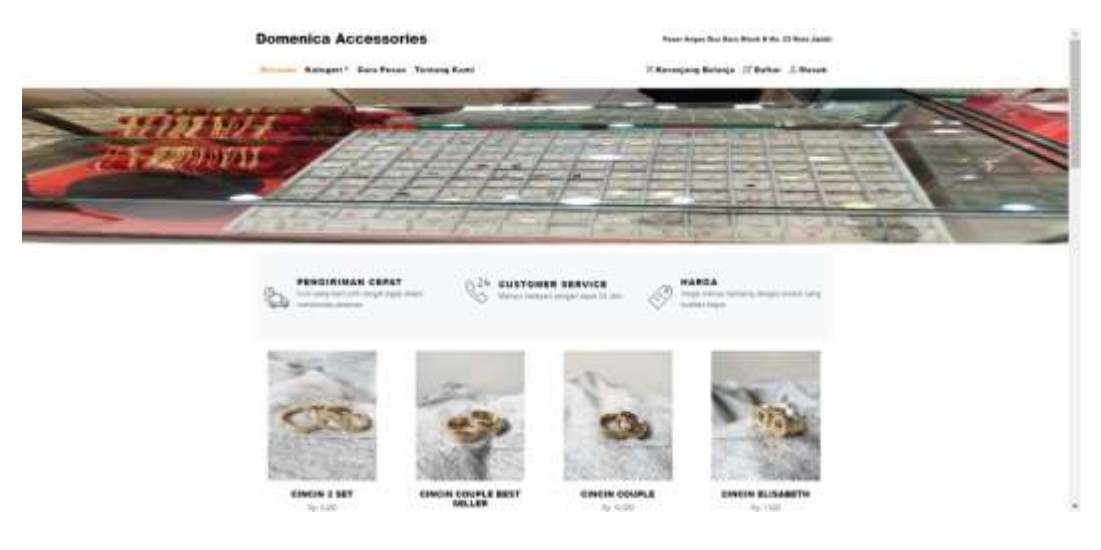

**Gambar 5.8 Tampilan Halaman Utama**

8. Tampilan Halaman Keranjang Belanja

Tampilan Halaman keranjang belanja merupakan tampilan dari data keranjang belanja pelanggan. Tampilan halaman kerancangan belanja gambar 5.8 berikut merupakan hasil implementasi dari rancangan output halaman detail barang pada gambar 4.32.

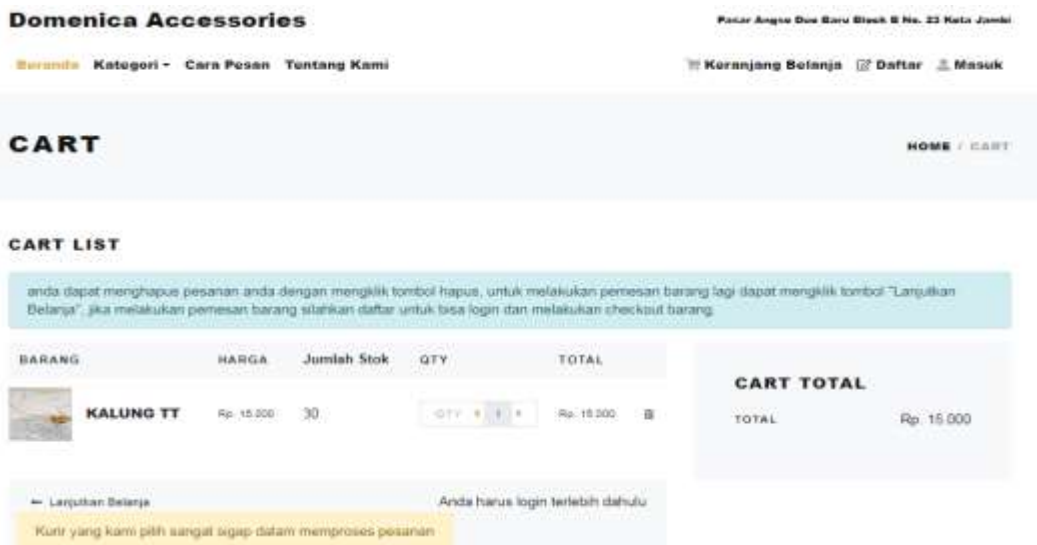

**Gambar 5.8 Tampilan Halaman Keranjang Belanja**

#### 9. Tampilan Halaman Mengelola Data Barang

Tampilan mengelola data barang merupakan halaman yang dapat diakses oleh admin untuk menambah, mengubah dan menghapus data barang. Tampilan halaman mengelola data barang gambar 5.9 berikut merupakan hasil implementasi dari rancangan output halaman mengelola data barang pada gambar 4.33

| Domettica Accessories | $\equiv$                                                                                                    |                    |                               |               |                |                    |            |              |
|-----------------------|----------------------------------------------------------------------------------------------------|--------------------|-------------------------------|---------------|----------------|--------------------|------------|--------------|
| <b>B</b> DasAfrovert  | Barang                                                                                                    |                    |                               |               |                |                    |            |              |
| <b>H</b> Penesanan    |                                                                                                    |                    |                               |               |                |                    |            |              |
| <b>US</b> Primany     | <b>Barang</b>                                                                                                    |                    |                               |               |                |                    |            | <b>Seman</b> |
| <b>Re</b> Bannes      |                                                                                                    | Show in a looking. |                               |               |                |                    | Seinch!    |              |
| в.<br>Killeput        | No                                                                                                    | <b>Kede Barang</b> | Marria                        | Kategori      | Jurrilah       | <b>Harga Belli</b> | Harga Just | Akel         |
| C Grigwos Rilley      | I                                                                                                    | 002                | CIRCIN 3 SET                  | <b>Cincin</b> | $\mathbb{R}$   | Rp. 5.000          | Rp. 8.000  | 四区目          |
| <b>Q</b> and Well     | 2                                                                                                    | bbly               | CINCIN COUPLE BEST SELLER     | Centin        | $\mathfrak{m}$ | Hp. 10.000         | Rp. 12.000 | 图图像          |
| 且<br>Adapter          | э                                                                                                    | $-104$             | <b>CINCIN DOUPLE</b>          | Cincio        | 30'            | Hp. 6.000          | Rp. 10.000 | 预设置          |
| a<br>Libraries        |                                                                                                    | 005                | CINCIN ELISABETH              | Cincin        | 29.            | Rp. 5.000          | Rp. T.000  | 图像像          |
|                       | ь                                                                                                    | DOL                | CIRCIN SISIK NAGA COIN.       | <b>Cincin</b> | 30             | Rp. 2,000          | Nsi. 4.000 | 均区道          |
| <b>C+</b> Linguan     | 'n                                                                                                    | 007                | CIRCIN SK ZHICON              | Cincin.       | $10^{\circ}$   | Rp. 20.000         | Rp. 22.000 | 四区目          |
|                       |                                                                                                    | box.               | CINCIN TT MOTIF V             | Cmm.          | 30             | Rp. 2.000          | Rp. 5.000  | 图图度          |
|                       | ä                                                                                                    | 009                | CINCIN TTHROA                 | Cincin        | 30             | Hp. 5.000          | Rp. 8,000  | 物図書          |
|                       | $\mathbf{H}% _{T}=\mathbf{H}_{T} \mathbf{I}_{T} \mathbf{I}_{T} \math$ | 010                | GELANG BANGLE PREMIUM ZIRCON  | Gelang        | 30.            | Rp. 20.000         | Rp. 22.000 | 图像镜          |
|                       | iù                                                                                                    | 0.LL               | GELAND DIAMOND ZRICON PREMIUM | Getang        | 30             | Rp. 18.000         | Hp. 20.000 | 中区道          |

**Gambar 5.9 Tampilan Halaman Mengelola Data Barang**

10. Tampilan Halaman Mengelola Data Kategori

Tampilan mengelola data kategori merupakan halaman yang dapat diakses oleh admin untuk menambah, mengubah dan menghapus data kategori. Tampilan halaman mengelola data kategori gambar 5.10 berikut merupakan hasil implementasi dari rancangan output halaman mengelola data kategori pada gambar 4.34

| Domenica Accessories  | $\equiv$     |                                    |           |
|-----------------------|--------------|------------------------------------|-----------|
| <b>B</b> Dishborott   | Kategori     |                                    |           |
| F Petricinan          |              |                                    |           |
| <b>42</b> Peteriggian | Kategori     |                                    | Tarriball |
| <b>M</b> Newig        | No           | <b>Nama Kategori</b>               | Akai      |
| <b>B</b> Kmpm         | $\mathbf{1}$ | Getang.                            | 図書        |
| O Organ Killey        | 2            | Kalung.                            | 図頂        |
| <b>Q</b> Into Web     | ä            | Cincin.                            | 01 章      |
| & Admin               |              |                                    |           |
| <b>B</b> Lappen       |              |                                    |           |
| Be ingnit             |              |                                    |           |
|                       |              |                                    |           |
|                       |              |                                    |           |
|                       |              | <b>Bonenica Accessaties @ 3033</b> |           |

**Gambar 5.10 Tampilan Halaman Data Kategori**

#### 11. Tampilan Halaman Mengelola Data Pelanggan

Tampilan mengelola data pelanggan merupakan halaman yang dapat diakses oleh admin untuk menambah, mengubah dan menghapus data pelanggan. Tampilan halaman mengelola data pelanggan gambar 5.11 berikut merupakan hasil implementasi dari rancangan output halaman mengelola data pelanggan pada gambar 4.35

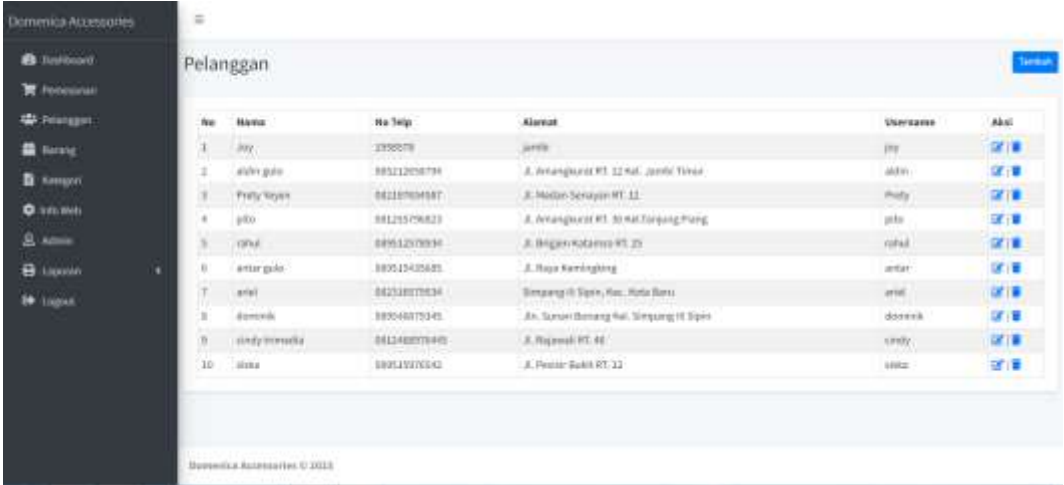

#### **Gambar 5.11 Tampilan Halaman Data Pelanggan**

12. Tampilan Halaman Mengelola Data Admin

Tampilan mengelola data admin merupakan halaman yang dapat diakses oleh admin untuk menambah, mengubah dan menghapus data admin yang dapat mengkases sistem. Tampilan halaman mengelola data pelanggan gambar 5.12 berikut merupakan hasil implementasi dari rancangan output halaman mengelola data admin pada gambar 4.36

| Dominica Accessories                        | $\Box$       |                             |              |             |                  |
|---------------------------------------------|--------------|-----------------------------|--------------|-------------|------------------|
| <b>B</b> Distriction<br><b>R</b> Pimissanio | <b>Admin</b> |                             |              |             | <b>Territori</b> |
| <b>45 Pelanguan</b>                         | Ha           | <b>Nama</b>                 | Username     | Level       | Akul             |
| <b>Same</b>                                 | í.           | <b>KIKE</b>                 | admin.       | Super Admin | 区值               |
| <b>B</b> Amegan                             | $40 -$       | <b>Ihaan</b>                | <b>Ihsun</b> | Admin.      | 区境               |
| <b>O</b> mnoWest                            |              |                             |              |             |                  |
| & Almin                                     |              |                             |              |             |                  |
| <b>B</b> Lipsrae                            | $\epsilon$   |                             |              |             |                  |
| <b>DE</b> Logist                            |              |                             |              |             |                  |
|                                             |              |                             |              |             |                  |
|                                             |              |                             |              |             |                  |
|                                             |              |                             |              |             |                  |
|                                             |              | Domenica Accessories © 2021 |              |             |                  |

**Gambar 5.12 Tampilan Halaman Data Admin**

#### 13. Laporan Barang

Laporan data barang merupakan laporan keseluruhan barang yang ada pada Domenica Accesories. Implementasi laporan barang merupakan hasil rancangan pada gambar 4.37. Adapun hasilnya dapat dilihat pada gambar 5.13

|                |                               | LAPORAN DATA BARANG |                                    |            |
|----------------|-------------------------------|---------------------|------------------------------------|------------|
| No             | Nama                          | Katagori            | <b>Jumlah</b>                      | Harga      |
| $+1$           | CINCIN COUPLE BEST SELLER     | <b>Clocin</b>       | 29                                 | Rp. 12 000 |
| z.             | CINCIN ELISABETH              | Cincin              | 29                                 | Rp. 7,000  |
| 3              | KALUNG TT                     | Kalung              | 30                                 | Rp. 15,000 |
| $\overline{a}$ | CINCIN 3 BET                  | Cincin.             | 30                                 | Rp. 8.000  |
| S.             | KALUNO TT TAS LV              | Kalung              | 30                                 | Rp. 25.000 |
| e              | KALUNG TAS                    | Kelung              | 30                                 | Rp. 10,000 |
| Ŧ.             | KALUNG KUPU-KUPU              | Kalung              | 30                                 | Rp. 20.000 |
| 8:             | <b>KALUNG KURIC</b>           | Kalung              | 30                                 | Rp. 25,000 |
| ÷              | KALLING ELISABETH             | Kalung              | 30                                 | Rp. 48,000 |
| 10             | <b>KALUNG ANGSA</b>           | Kalung              | 30                                 | Rp. 30.000 |
| 33             | KALUNG CD TTONAS              | Kalung              | 30 <sub>1</sub>                    | Rp. 10.000 |
| 12             | GELANG TTONAP                 | Gelang              | 30                                 | Rp. 15.000 |
| 13             | GELANG TT ELIZABETH           | Gelang              | 30                                 | Rp. 25.000 |
| 54             | GELANG SKOPHE                 | Gelang              | 303                                | Rp. 18,000 |
| 15             | GELANG BK2ARORZ               | Gelang              | 30                                 | Rp. 25.000 |
| 56             | GELANG SERUT PAPAN DIAMOND    | Gelang              | 30 <sub>0</sub>                    | Rp. 15.000 |
| 77             | GELANG MOTIVE BRANDED         | Gelang              | 30                                 | Rp. 10,000 |
| 28             | GELANG DIAMOND ZIRCON PREMIUM | Gelang              | 30                                 | Rp. 20.000 |
| 19             | GELANG BANGLE PREMIUM ZIRCON  | Gelang              | 30 <sub>2</sub>                    | Rp. 22.000 |
| 20             | CINCIN TTHROA                 | Cincin              | 30                                 | Rp. 8.000  |
| 21             | CINCIN TT MOTIF V             | Cincin              | 30                                 | Rp. 5.000  |
| 22             | CINCIN SK ZIRCON              | Cincin              | 30 <sub>1</sub>                    | Rp. 22.000 |
| 23             | CINCIN SISIK NAGA COIN        | Cincin              | 30                                 | Rp. 4.000  |
| 24             | <b>CINCIN COUPLE</b>          | Cincin              | 30                                 | Rp. 10.000 |
|                |                               |                     | Jarritz, 12-Jan-2023<br>Mengetahui |            |

**Gambar 5.13 Tampilan Laporan Barang**

#### 14. Laporan Trasaksi Pertanggal

Laporan data transaksi pertanggal merupakan laporan yang data dicetak data transaksi pemesanan pada periode tanggal yang dipilih pengguna. Implementasi laporan pertanggal merupakan hasil rancangan pada gambar 4.38. Adapun hasilnya dapat dilihat pada gambar 5.14

|                          |                   |                    |                       | Pasar Angso Duo Baru Block B No. 23 Kota Jambi |                       |                 |    |                                  |                          |              |
|--------------------------|-------------------|--------------------|-----------------------|------------------------------------------------|-----------------------|-----------------|----|----------------------------------|--------------------------|--------------|
|                          |                   |                    |                       | LAPORAN DATA PEMESANAN                         |                       |                 |    |                                  |                          |              |
|                          |                   |                    |                       | TANGGAL: 23-Jan-2023                           |                       |                 |    |                                  |                          |              |
| <b>No</b>                | Tul Filmed        | <b>Russ Toyota</b> | <b>Haris Primages</b> | <b>Rama Assets</b>                             | <b>Firm get Shall</b> | <b>THE AREA</b> | -- | French Reil L. Joshan            | Frengal: Just a Josepher |              |
| ٠<br>2                   | <b>EX-MAILTER</b> | $=$                |                       | <b>CREWS SET</b>                               | Allen                 | $k = 1$         |    | 12,000                           | THE SERIES               | 3,000        |
| $\overline{\nu}$<br>-    | 23 Januari 23     | $-$                | $\frac{1}{2}$         | CROWING                                        | <b>NGC</b>            | terms A         |    | A.MO                             | 12,532                   | 2,000<br>--- |
| ×<br>$\sim$              | 21.5663223        | $-$                | $\sim$                | <b>CREWSERT</b>                                | <b>WANTED</b>         | \$30.1          |    | A-Mar                            | A RED                    | 3,000<br>w   |
| $\overline{\phantom{a}}$ | <b>DELAWAREE</b>  | $=$                | 1 deg                 | CRICIN-COUPLE INSET SELLER                     | 10.000                | 12,880 1        |    | 13,800                           | $-1$<br>11,528           | 1300         |
| Taker.                   |                   |                    |                       |                                                |                       |                 |    | 23, 982                          | 45.200                   | 13,008       |
|                          |                   |                    |                       |                                                |                       |                 |    | Jambi, 08-Mar-2023<br>Mangetahui |                          |              |

**Gambar 5.15 Tampilan Laporan Transaksi Pertanggal**

#### 15. Implementasi Laporan Data Pemesanan Perbulan

Laporan data pemesanan perbulan merupakan laporan keseluruhan data pemesanan barang yang di gunakan oleh admin, pemimpin dan manger untuk melihat dan mencetak laporan bulanan, Implementasi laporan data pemesanan perbulan merupakan hasil rancangan pada gambar 4.39. Adapun hasilnya dapat dilihat pada gambar 5.15.

|              | Pasar Angso Duo Baru Block B No. 23 Kota Jambi |                 |                    |                               |            |                    |  |                     |                     |           |
|--------------|------------------------------------------------|-----------------|--------------------|-------------------------------|------------|--------------------|--|---------------------|---------------------|-----------|
|              |                                                |                 |                    |                               |            |                    |  |                     |                     |           |
|              |                                                |                 |                    | <b>LAPORAN DATA PEMESANAN</b> |            |                    |  |                     |                     |           |
|              |                                                |                 |                    | <b>BULAN: 1 2023</b>          |            |                    |  |                     |                     |           |
| <b>Tip</b>   | Tol Froam                                      | Kode Transakeli | Hama Pelanggan     | frame Barang                  | Harga Bell | Horga Audi  Jumble |  | Harga Britis Annish | Haspa Audi c Jumlah | Keymungan |
| Ŧ.           | 23-ten-2023                                    | 00001           | Jay                | <b>CINCIN 3 SET</b>           | 5,000      | 8,000 2            |  | 10,000              | 16,000              | 6,000     |
| ž            | 23-Jan-2022                                    | 00001           | Jay.               | <b>CINCIN COURLE</b>          | 6,000      | 10,000 1           |  | 8,000               | 10,000              | 2,000     |
| ı            | 23-tan-2022                                    | 00002           | <b>Jay</b>         | CINCIN 3 SET                  | 5.000      | 8,000 1            |  | 5,000               | 9,008               | 3,000     |
| ٠            | 23-jan-2023                                    | 00002           | Jay.               | CINCIN COURSE REST SELLER     | 16,000     | 12,000 L           |  | 10,000              | 12,080              | 2,000     |
| ¢.           | 34-key-2022                                    | 00002           | aktin gula         | CINCIN COURLE                 | 8,000      | 30,000 2           |  | 16,000              | 20,000              | 4,000     |
| ä            | 34-tan-2022                                    | 00004           | <b>Pagy Veyers</b> | GELANG DIAMOND TRICON PREMIUM | 18,000     | 20,000 1           |  | 18,000              | 30000               | 3,000     |
| x.           | 24-tag-2022                                    | 00005           | pito               | GELANG SERUT PARAN DIAMOND    | 11:000     | 15,000 L           |  | 12,000              | 15,000              | 3,000     |
| ٠            | 34-tan-2022                                    | 00007           | ratual             | CINCIN SISK NAGA COIN.        | 2.000      | 4,000 1            |  | 2,000               | 4,008               | 2,000     |
| ü            | 34-jan-2022                                    | 00009           | antar guida        | <b>EALCRAC ELISABETIM</b>     | 48,000     | 48,000 L           |  | 40,000              | 49,000              | 8,000     |
| 36           | 34-Jan-2023                                    | 00000           | ark4               | <b>EALLING TAS</b>            | 8,000      | 10,000 1           |  | 8,000               | 10,000              | 2,800     |
| 11           | 34-lan-2022                                    | 00010           | dominik            | <b>EALUNG TT</b>              | 16,000     | 15,000 1           |  | 10,000              | 15,000              | 5,000     |
| <b>TJ</b>    | 24-aar-2022                                    | 00011           | cinds trivedia     | GELANG SKEPNE                 | 15,000     | 18,000 2           |  | 30,000              | 36,000              | 6,000     |
| 12           | 34-kes-2022                                    | 00012           | sida               | GO, ANG BANGLE PROVIDEN ZROON | 26,000     | 22400 1            |  | 20,000              | 12,008              | 2,000     |
| <b>Total</b> |                                                |                 |                    |                               |            |                    |  | 189,006             | 336,000             | 47,000    |
|              |                                                |                 |                    |                               |            |                    |  | Jambi, 25-Jan-2023  |                     |           |
|              |                                                |                 |                    |                               |            |                    |  | Mengetahui          |                     |           |
|              |                                                |                 |                    |                               |            |                    |  |                     |                     |           |
|              |                                                |                 |                    |                               |            |                    |  | Aura Shanon         |                     |           |

**Gambar 5.16 Tampilan Laporan Pemesanan Perbulan**

#### **5.2 PENGUJIAN SISTEM / PERANGKAT LUNAK**

Pengujian sistem digunakan untuk memastikan bahwa perangkat lunak yang telah dibuat telah selesai desainnya dan semua fungsi dapat dipergunakan dengan berhasil tanpa ada kesalahan Jika, kesimpulan tidak sesuai maka penulis akan memperbaiki kembali program tersebut, akan tetapi jika telah sesuai maka penulis dapat melakukan pengujian ke bagian lainnya. Uji coba dilakukan pada komputer milik penulis, yang telah disebutkan speksifikasinya pada bab sebelumnya.

1. Pengujian Modul Login Admin

Pada tahap ini dilakukan pengujian pada modul *login* admin untuk mengetahui apakah proses *login* admin atau fungsional *login* admin dapat berjalan dengan Berhasil. Hasil pengujian pada modul ini penulis sajikan sebagai berikut :

| <b>Prosedur</b> | <b>Masukan</b>  | Keluaran yang     | <b>Hasil</b> yang | Kesimpulan |
|-----------------|-----------------|-------------------|-------------------|------------|
| pengujian       |                 | diharapkan        | didapat           |            |
|                 |                 |                   |                   |            |
| - Masukkan      | <b>Username</b> | Admin<br>berhasil | Admin<br>berhasil | Berhasil   |
| username        | dan             | login dan tampil  | login dan tampil  |            |
| dan             | password        | halaman utama     | halaman utama     |            |
| password        | yang            |                   |                   |            |
| admin           | sesuai          |                   |                   |            |
| secara          | dengan          |                   |                   |            |
| benar           | database        |                   |                   |            |
| - Masukkan      | <b>Username</b> | Admin<br>gagal    | Admin<br>gagal    | Berhasil   |
| username        | dan             | login dan tampil  | login dan tampil  |            |
| dan             | Password        | "Anda<br>pesan    | "Anda<br>pesan    |            |
| password        | yang            | Gagal Login"      | Gagal Login"      |            |
| admin           | tidak           |                   |                   |            |
| yang            | sesuai          |                   |                   |            |
| salah dan       | dengan          |                   |                   |            |
| belum           | database        |                   |                   |            |
| terdaftar       |                 |                   |                   |            |
| dalam           |                 |                   |                   |            |
| database        |                 |                   |                   |            |
|                 |                 |                   |                   |            |

**Tabel 5.1 Pengujian Modul** *Login* **Admin**

2. Pengujian Modul Mengelola Data Admin

Pada tahap ini dilakukan pengujian pada modul data admin oleh admin untuk mengetahui apakah proses mengelola data admin atau fungsional mengelola data admin dapat berjalan dengan Berhasil. Hasil pengujian pada modul ini penulis sajikan pada tabel 5.2.

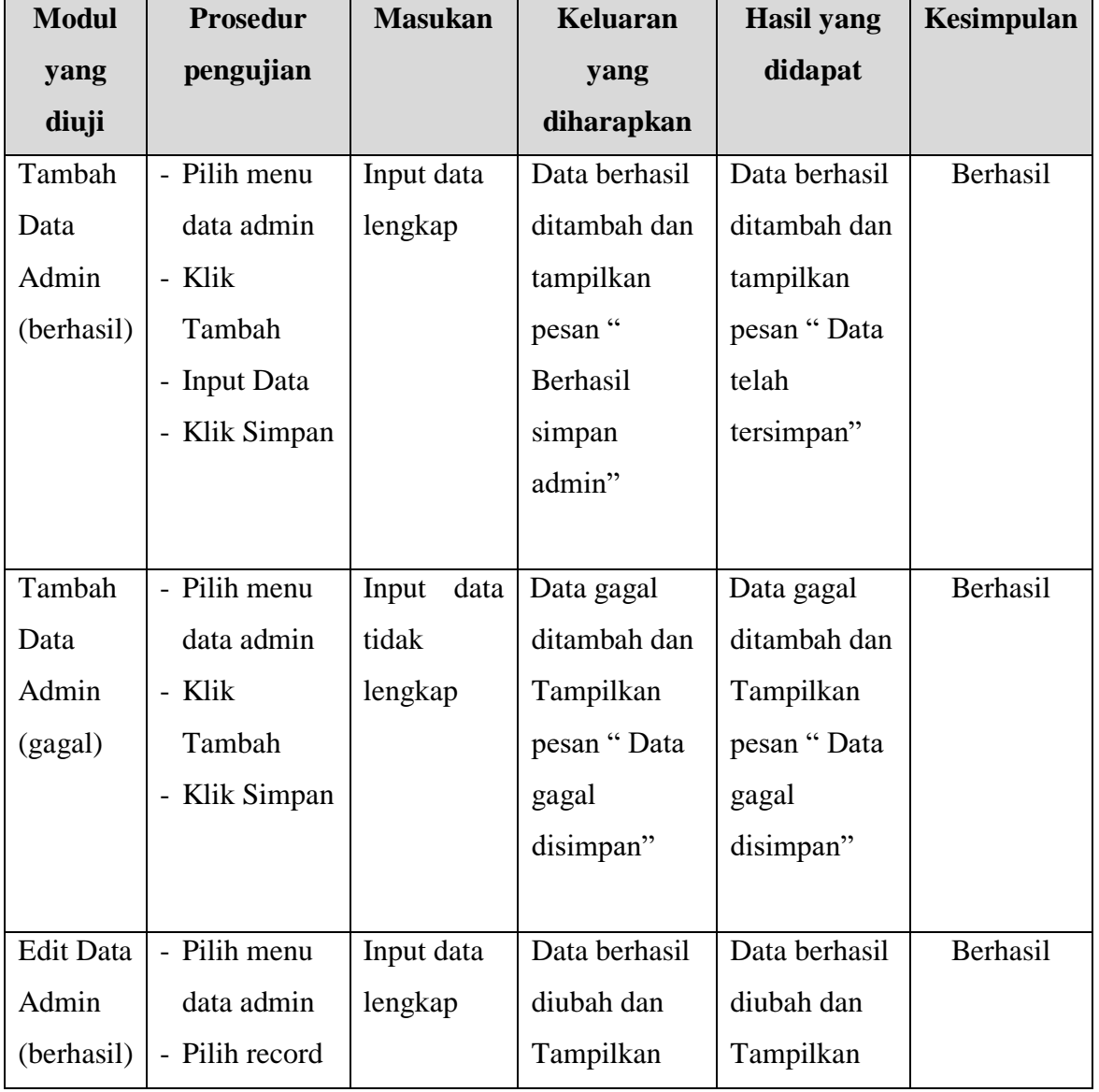

## **Tabel 5.2 Pengujian Modul Mengelola Data Admin**

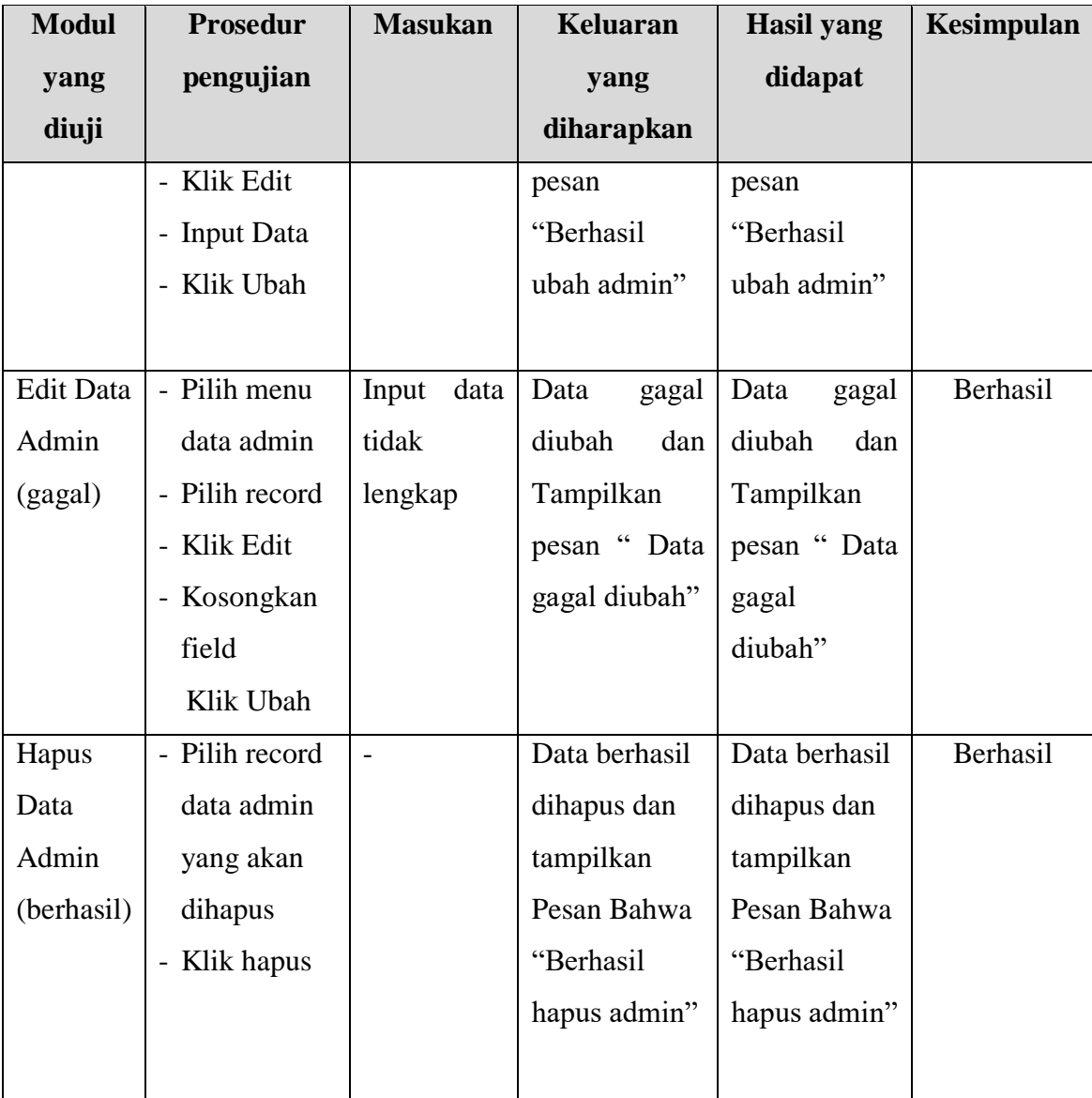

## 3. Pengujian Modul Mengelola Data Barang

Pada tahap ini dilakukan pengujian pada modul data Barang oleh admin untuk mengetahui apakah proses mengelola data Barang atau fungsional mengelola data Barang dapat berjalan dengan Berhasil. Hasil pengujian pada modul ini penulis sajikan pada tabel 5.3.

## **Tabel 5.3 Pengujian Modul Mengelola Data Barang**

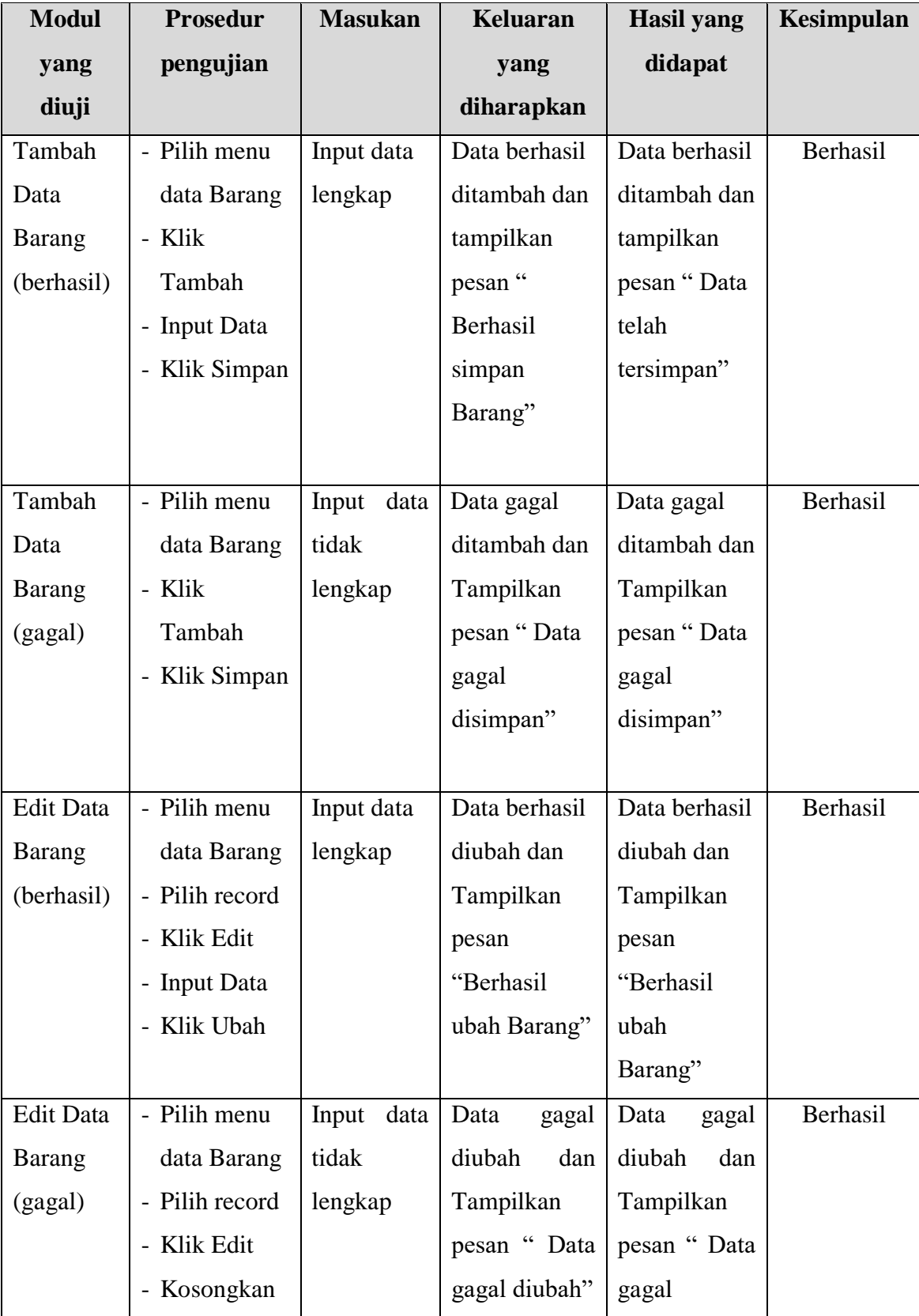

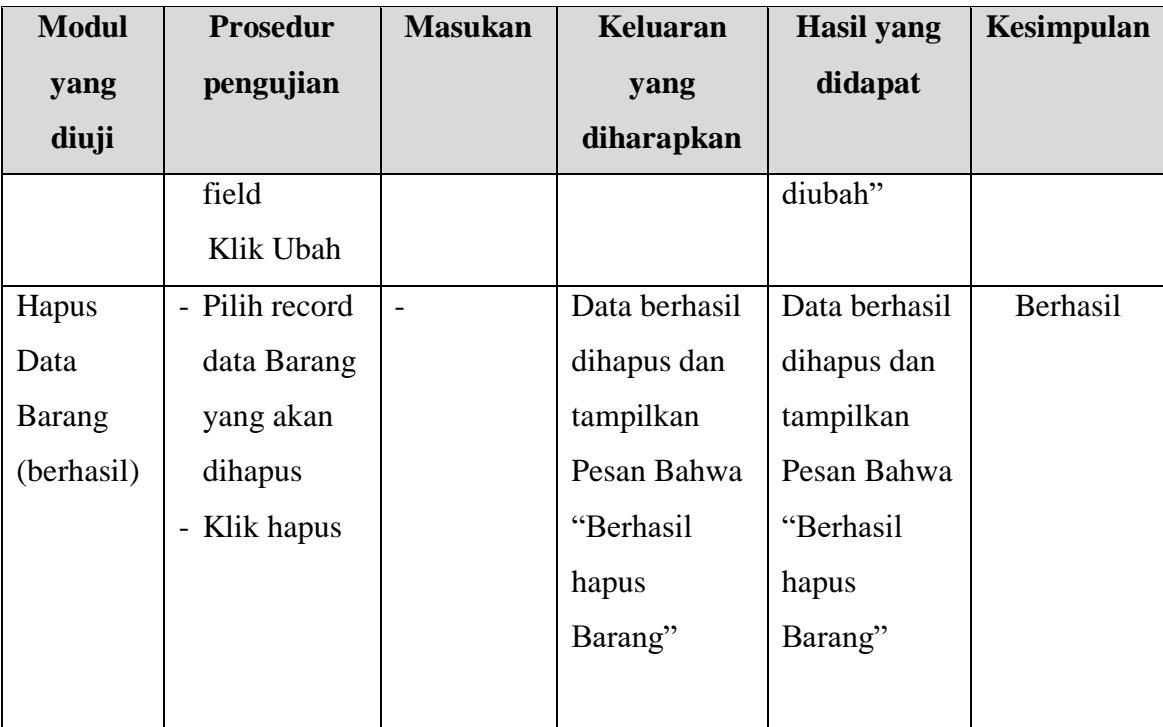

## 4. Pengujian Modul Mengelola Data Kategori

Pada tahap ini dilakukan pengujian pada modul data Kategori oleh admin untuk mengetahui apakah proses mengelola data Kategori atau fungsional mengelola data Kategori dapat berjalan dengan Berhasil. Hasil pengujian pada modul ini penulis sajikan pada tabel 5.4.

| <b>Modul</b> | <b>Prosedur</b> | <b>Masukan</b> | <b>Keluaran</b> | <b>Hasil</b> yang | Kesimpulan |
|--------------|-----------------|----------------|-----------------|-------------------|------------|
| yang         | pengujian       |                | yang            | didapat           |            |
| diuji        |                 |                | diharapkan      |                   |            |
| Tambah       | - Pilih menu    | Input data     | Data berhasil   | Data berhasil     | Berhasil   |
| Data         | data            | lengkap        | ditambah dan    | ditambah dan      |            |
| Kategori     | Kategori        |                | tampilkan       | tampilkan         |            |
| (berhasil)   | - Klik          |                | pesan "         | pesan "Data       |            |
|              | Tambah          |                | <b>Berhasil</b> | telah             |            |
|              | - Input Data    |                | simpan          | tersimpan"        |            |
|              | - Klik Simpan   |                | Kategori"       |                   |            |

**Tabel 5.4 Pengujian Modul Mengelola Data Kategori**

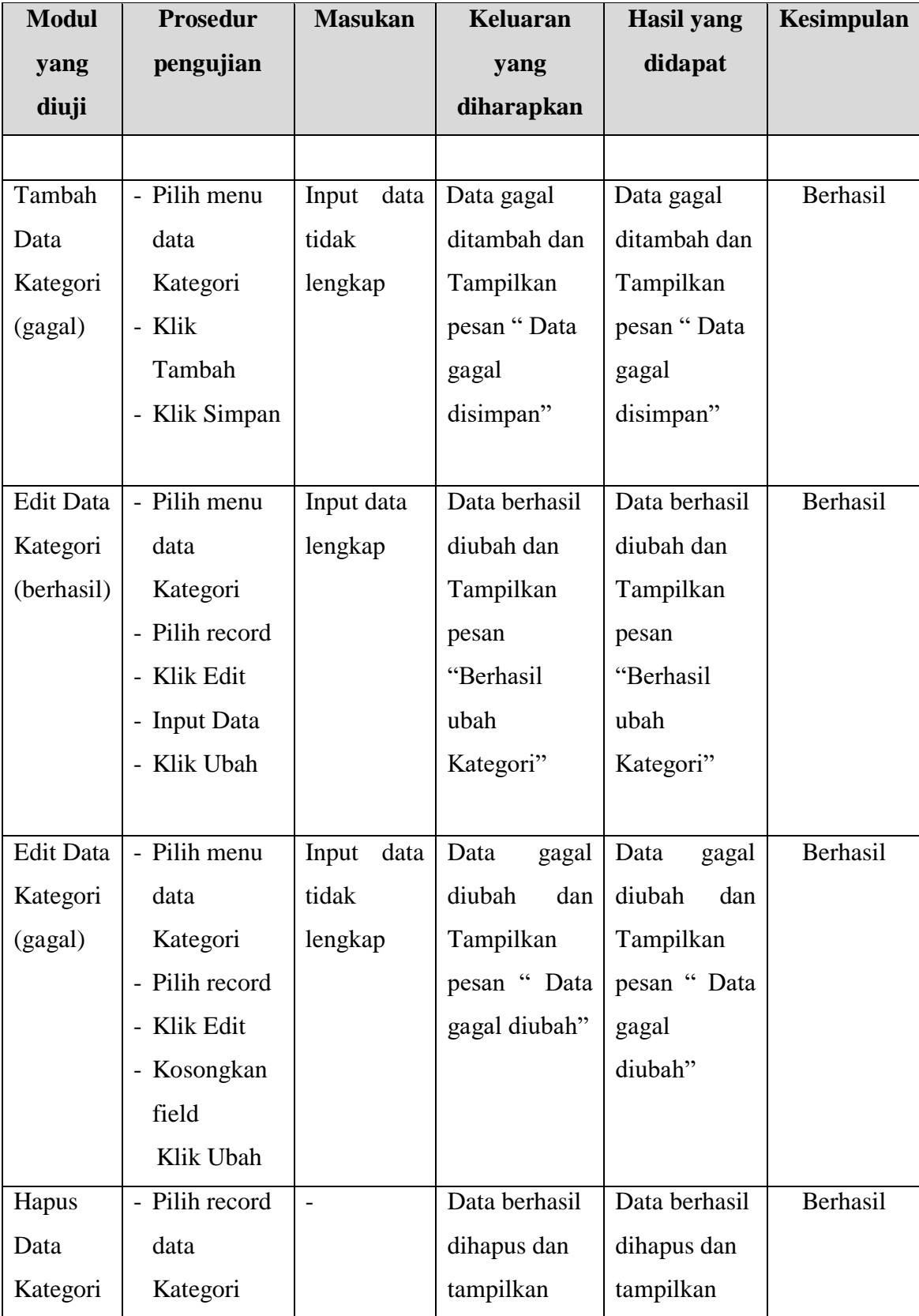

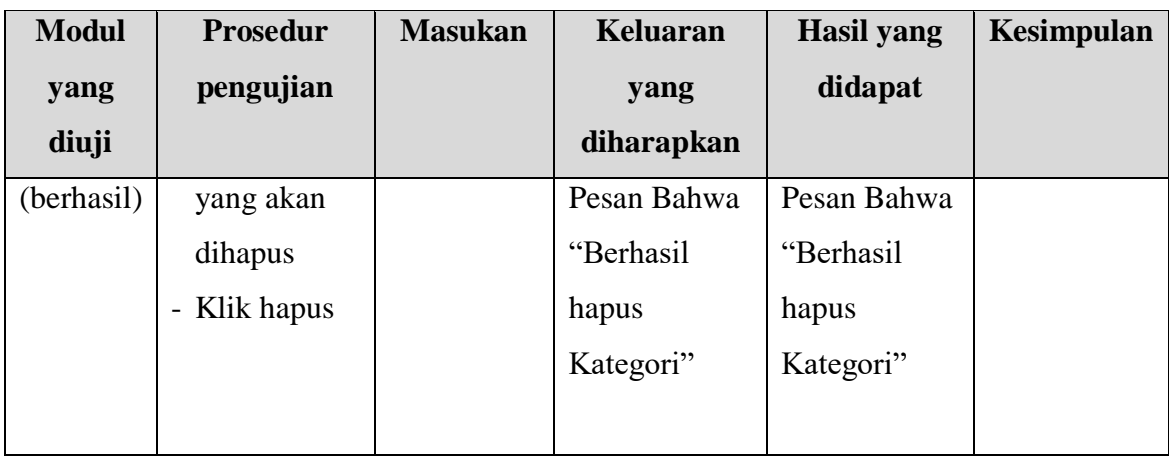

5. Pengujian Modul Mengelola Data Pelanggan

Pada tahap ini dilakukan pengujian pada modul data Pelanggan oleh admin untuk mengetahui apakah proses mengelola data Pelanggan atau fungsional mengelola data Pelanggan dapat berjalan dengan Berhasil. Hasil pengujian pada modul ini penulis sajikan pada tabel 5.5.

**Tabel 5.5 Pengujian Modul Mengelola Data Pelanggan**

| <b>Modul</b> | <b>Prosedur</b> | <b>Masukan</b> | Keluaran      | <b>Hasil</b> yang | Kesimpulan |
|--------------|-----------------|----------------|---------------|-------------------|------------|
| yang         | pengujian       |                | yang          | didapat           |            |
| diuji        |                 |                | diharapkan    |                   |            |
| Tambah       | - Pilih menu    | Input data     | Data berhasil | Data berhasil     | Berhasil   |
| Data         | data            | lengkap        | ditambah dan  | ditambah dan      |            |
| Pelanggan    | Pelanggan       |                | tampilkan     | tampilkan         |            |
| (berhasil)   | - Klik          |                | pesan "       | pesan "Data       |            |
|              | Tambah          |                | Berhasil      | telah             |            |
|              | - Input Data    |                | simpan        | tersimpan"        |            |
|              | - Klik Simpan   |                | Pelanggan"    |                   |            |
|              |                 |                |               |                   |            |
| Tambah       | - Pilih menu    | Input<br>data  | Data gagal    | Data gagal        | Berhasil   |
| Data         | data            | tidak          | ditambah dan  | ditambah dan      |            |
| Pelanggan    | Pelanggan       | lengkap        | Tampilkan     | Tampilkan         |            |
| (gagal)      | - Klik          |                | pesan "Data   | pesan "Data       |            |

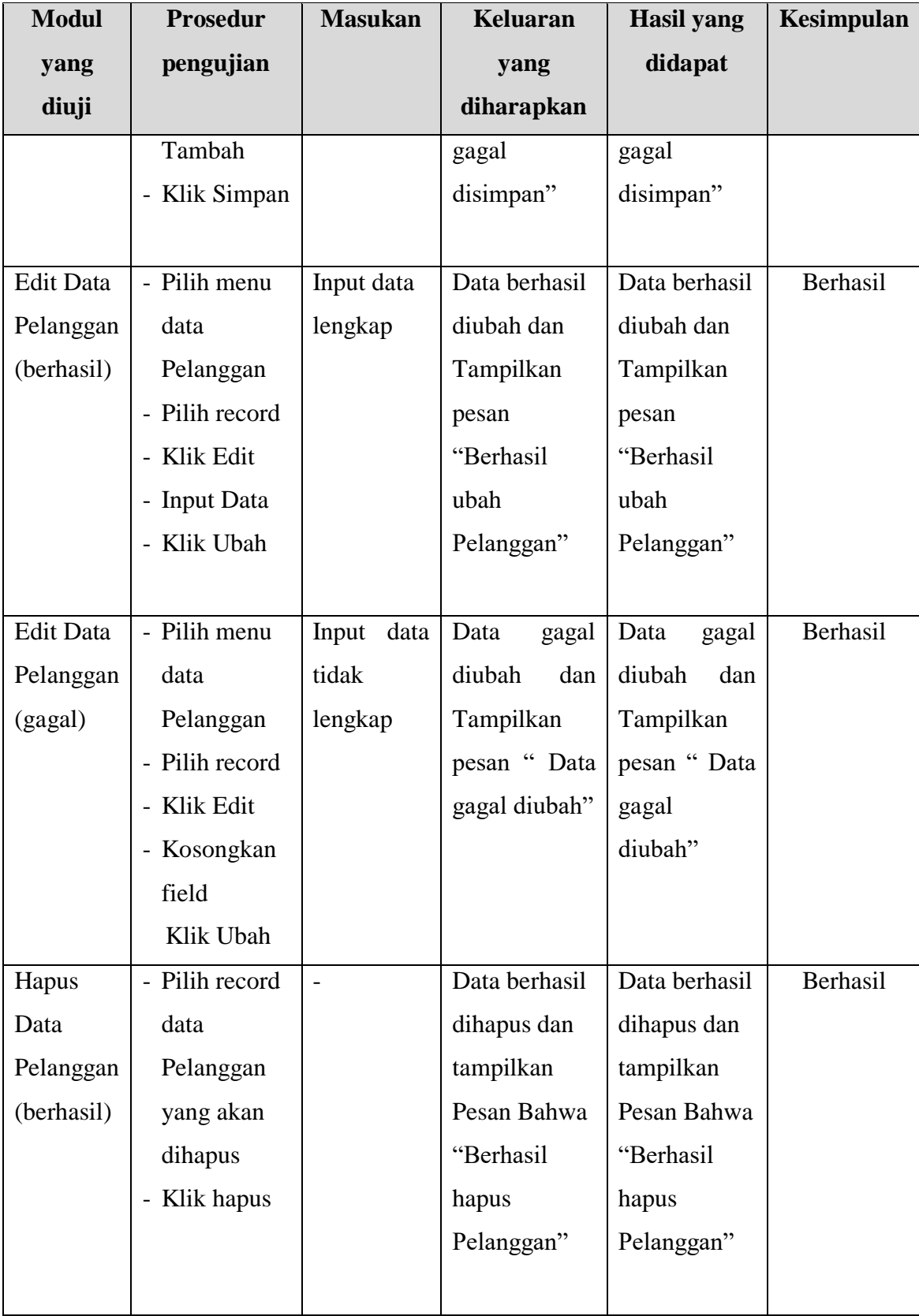

### **5.3 ANALISIS HASIL YANG DICAPAI OLEH SISTEM**

Setelah selesai melakukan melakukan implementasi dan pengujian, adapun analis hasil yang dicapai sistem ini adalah sebagai berikut

- 1. Sistem informasi penjualan ini berfungsi memberikan informasi mengenai produk yang tersedia pada Domenica Accessories, sehingga pelanggan bisa melihat produk yang *up to date* hanya dari rumah.
- 2. Sistem informasi penjualan pada Domenica Accessories dapat digunakan dalam melakukan pemesanan secara *online*

#### **5.2.1 Kelebihan Program**

- 1. Dengan adanya sistem baru ini mempermudah konsumen dalam memesan produk pada Domenica Accessories, tidak perlu lagi mengunjungi Domenica Accessories atau via telepon melainkan tinggal membuka web ini.
- 2. Sistem mempermudah Domenica Accessories mempromosikan barang yang disediakan sehingga dapat mencakup wilayah yang luas.
- 3. Terdapat menu khusus pelanggan yang berfungsi untuk melihat histori pemesanan dan status pemesanan
- 4. Tersedia pembayaran secara online yaitu melaui via transfer bank

# **5.2.2 Kekurangan Program**

- 1. Tampilan *interface* masih sederhana perlu ditingkatkan lagi kualitas desain.
- 2. Belum ada nya sistem pembayaran menggunakan master card / visa.